## **Hoofdidentiteit**

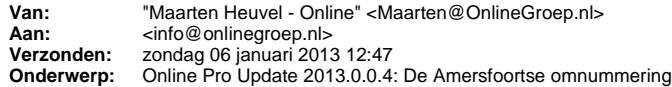

Beste Online Pro Gebruikers,

In de update van Online Pro van vandaag hebben we een omnummeringsprogramma voor De Amersfoortse toegevoegd. Via het extranet kunt u een omnummeringsbestand downloaden die u via het omnummeringsprogramma in Online Pro kunt gebruiken om de polissen om te zetten naar de nieuwe nummers.

U kunt deze update ophalen door in het menu Systeem voor Synchroniseren te kiezen.

## **Procedure uitvoeren omnummering**

- Zorg ervoor dat u een volledige backup van Online Pro heeft gemaakt alvorens u de omnummering van De Amersfoortse uitvoert. - Ga in Online Pro naar het menu Systeem/De Amersfoortse omnummering

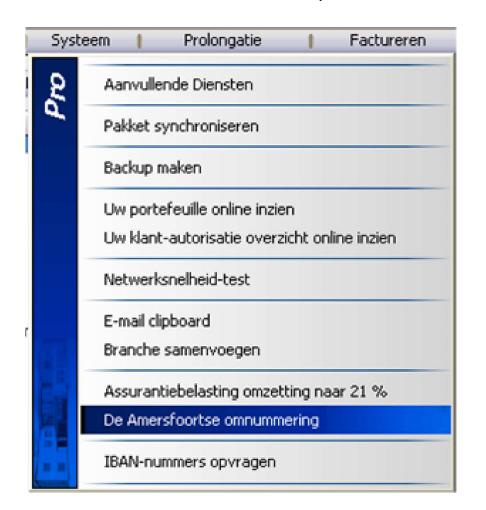

- In het onderstaande scherm selecteert u de Maatschappij De Amersfoortse in uw pakket.

- Via de knop "Bestand selecteren…" kunt u het omnummeringsbestand selecteren die u op het extranet hebt gedownload.

- Met de knop "Start de de Amersfoortse omnummering" wordt de omnummering uitgevoerd.
- U kunt daarna het omnummeringsverslag printen door op het printericoontje aan de rechterkant te klikken.

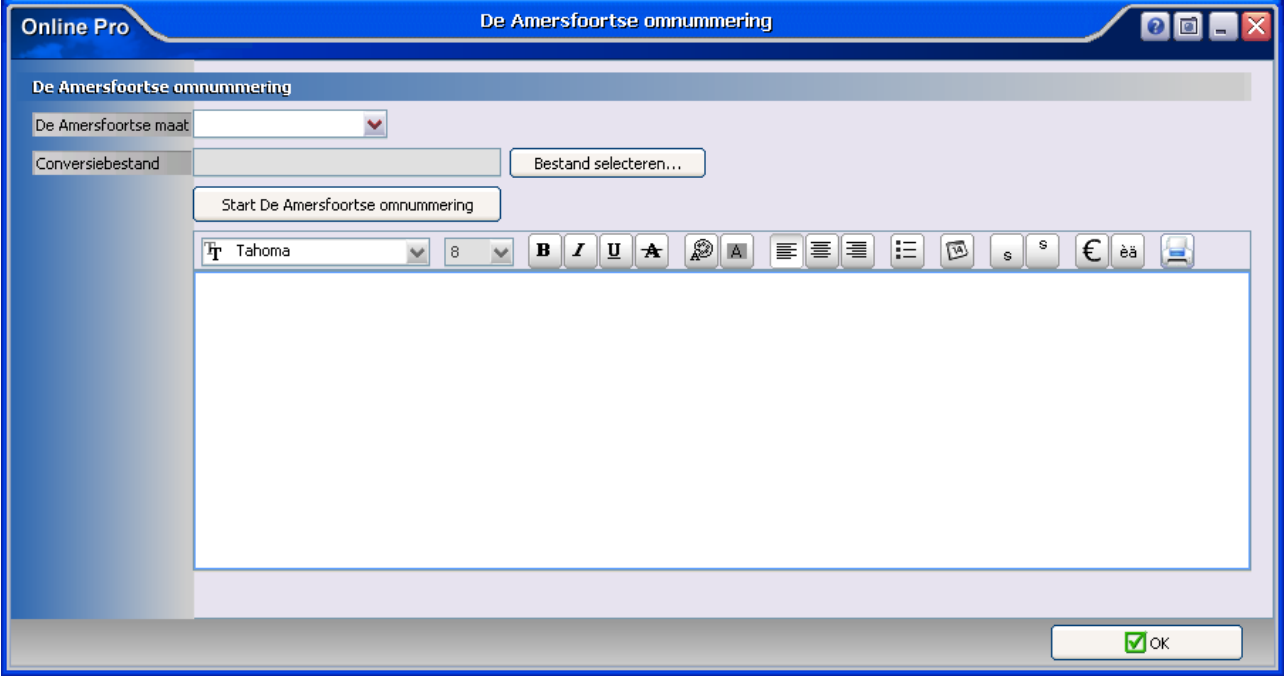

Mochten er nog vragen zijn naar aanleiding van bovenstaande verneem ik dat graag,

Met vriendelijke groet,

Maarten Heuvel

Online Software - Online Webart

- **Online Groep** Maarten@OnlineGroep.nl **http://www.onlinegroep.nl**  http://www.assurantiepakket.nl 2 024-3716959 ■ 024-3716949 **Postadres**  $\boxtimes$  Postbus 6750
	- 6503 GG NIJMEGEN